#### ARTICLE HISTORY

Received 24 September 2022

#### **Brian Jordano Cagua Gómez**

Facultad de Ingeniería y Ciencias Aplicadas Santiago, Chile bjcagua@miuandes.cl ORCID: 0000-0003-2530-8549

#### **Julia Edith Pilatasig Caizaguano**

Construcción Sangolquí, Ecuador jepilatasig3@espe.edu.ec ORCID: 0000-0001-5760-2932

#### **Roberto Rodrigo Aguiar Falconí**

Construcción Universidad de las Fuerzas Armadas Sangolquí, Ecuador rraguiar@espe.edu.ec ORCID: 0000-0002-2771-1721

B. Cagua, J. Pilatasig, R. Aguiar, "Análisis Estático No Lineal de Pórticos de Acero empleando OpenSees y CEINCI LAB" Latin-American Journal of Computing (LAJC), vol. 10, no. 1, 2023.

## Análisis Estático No Lineal de Pórticos de Acero empleando OpenSees y

CEINCI LAB

*Nonlinear Static Analysis of Steel Frames using OpenSees and CEINCI LAB*

Palabras clave- CEINCI LAB, OpenSees, Análisis No Lineal Estático, Pushover, Pórticos de acero, animaciones

*Resumen*— El análisis no lineal estático, denominado Pushover, consiste en la aplicación de fuerzas laterales incrementales a una estructura para visualizar su probable desempeño ante acciones sísmicas, esto es importante en países como Ecuador donde se tiene una alta sismicidad. En este artículo se describen las nuevas funciones de CEINCI LAB para el análisis Pushover de pórticos de acero. El Sistema Computacional CEINCI LAB corresponde a una colección de funciones para el análisis sísmico-estructural. Desde el año 2019 se han desarrollado funciones para facilitar el ingreso de datos y la presentación de resultados en los análisis no lineales de estructuras empleando OpenSees. La motivación de este trabajo es presentar nuevas funciones que permiten obtener animaciones del análisis y apreciar el nivel de daño en los elementos estructurales mediante un código de colores. En consecuencia, se facilita la interpretación de los resultados por los usuarios del programa. Además, mediante estas funciones se genera un archivo editable con la información del modelo estructural, tipo de análisis, resultados y otros parámetros de interés que pueden ser modificados en función de las necesidades particulares del usuario. Se ilustra el procedimiento de modelado, con énfasis en las funciones computacionales desarrolladas y su funcionalidad.

*Abstract*— Static nonlinear analysis, called Pushover, consists of applying incremental lateral forces to a structure to visualize its probable performance under seismic actions, this is important in countries such as Ecuador where there is high seismicity. This paper describes the new CEINCI LAB functions for Pushover analysis of steel frames. The CEINCI LAB Computational System corresponds to a collection of functions for seismicstructural analysis. Since 2019, functions have been developed to facilitate data input and presentation of results in nonlinear analysis of structures using OpenSees. The motivation of this work is to present new functions that allow to obtain animations of the analysis and to appreciate the level of damage in the structural elements by means of a color code. Consequently, the interpretation of the results by the users of the program is facilitated. In addition, these functions generate an editable file with information on the structural model, type of analysis, results and other parameters of interest that can be modified according to the user's particular needs. The modeling procedure is illustrated, with emphasis on the

### Análisis Estático No Lineal de Pórticos de Acero empleando OpenSees y CEINCI LAB

*Nonlinear Static Analysis of Steel Frames using OpenSees and CEINCI LAB*

**Brian Jordano Cagua Gómez** 

Facultad de Ingeniería y Ciencias Aplicadas Universidad de los Andes Santiago, Chile bjcagua@miuandes.cl ORCID: 0000-0003-2530-8549

#### **Roberto Rodrigo Aguiar Falconí**

Departamento de Ciencias de la Tierra y la Construcción Universidad de las Fuerzas Armadas Sangolquí, Ecuador rraguiar@espe.edu.ec ORCID: 0000-0002-2771-1721

**Julia Edith Pilatasig Caizaguano** Departamento de Ciencias de la Tierra y la Construcción Universidad de las Fuerzas Armadas Sangolquí, Ecuador jepilatasig3@espe.edu.ec ORCID: 0000-0001-5760-2932

ajustes adicionales.

El Sistema de Computación CEINCI LAB es un conjunto de funciones, que constantemente se están actualizando y generando nuevas contribuciones [10]. Con las funciones de CEINCI LAB se puede desarrollar análisis lineal y no lineal de estructuras, resolver problemas de dinámica e ingeniería sísmica, encontrar espectros de respuesta, entre otras. Las funciones de CEINCI LAB se pueden ejecutar mediante MatLab u Octave [11, 12].

El acoplamiento de funciones de CEINCI LAB para la generación del modelo y posteriormente el procesamiento de los resultados obtenidos de OpenSees presenta ventajas de tiempo de modelación, simplificación de problemas de programación, facilidad de utilización para nuevos usuarios y consiste en una manera sencilla de fomentar la utilización de OpenSees por estudiantes de pregrado de la carrera de Ingeniería Civil ya que se pueden concentrar en la teoría y entendimiento de resultados sin necesidad de realizar la programación completa de los modelos.

Las nuevas funciones de CEINCI LAB permiten obtener animaciones de los resultados del análisis no lineal estático, se visualiza la deformación del pórtico y la secuencia de daño en los extremos de los elementos mediante colores. Asimismo, se presenta la animación de la relación Momento vs Rotación para cualquier elemento del pórtico. La aplicación de estas funciones se realiza para modelos de pórticos de acero, en los cuales se considera la no linealidad física de los materiales con plasticidad concentrada, además se emplea no linealidad geométrica "P-Delta" para las columnas de los pórticos.

### **II. METODOLOGÍA**

#### *A. FUNCIONES DE CEINCI LAB*

Las primeras funciones de CEINCI LAB con acoplamiento de OpenSees para análisis no lineal de pórticos de acero se presentan en [13, 14]. La secuencia de datos y funciones para realizar el análisis con CEINCI LAB y OpenSees se indican en el diagrama de flujo de la Fig. 1, que corresponde al procedimiento empleado en [15]. Una aplicación paso a paso de este procedimiento con las funciones originales de CEINCI LAB se presenta en [13]. A manera de resumen se indica que: inicialmente se debe definir variables de tipo "global", además se debe ingresar la geometría del pórtico mediante los vectores *sv*, *sp* correspondientes a las medidas de los vanos y las alturas

developed computational functions and their functionality.

*Keywords—* CEINCI LAB, OpenSees, Nolinear Static Analysis, Pushover, Steel Frames, animations

#### **I. INTRODUCCIÓN**

Las metodologías de análisis estructural convencional corresponden a análisis lineales estáticos o modal espectral [1], esto se realiza debido a las ventajas que ofrece, entre ellas: facilidad de modelación con los programas comerciales actuales, ambientes virtuales amigables con el usuario, no requieren de conocimientos de programación, rapidez para obtener resultados, entre otras. Las normativas de diseño sismo resistente permiten su aplicación y mediante la filosofía de diseño por capacidad se espera tener estructuras capaces de alcanzar un desempeño estructural de seguridad de vida para el sismo de diseño [2]. No obstante, la práctica de ingeniería estructural está avanzando a realizar análisis no lineales, con el objetivo de comprender el desempeño estructural para diferentes niveles de aceleraciones sísmicas [3]. Un análisis simplificado que permite cumplir este objetivo es el análisis no lineal estático, conocido como Pushover [4]. Sin embargo, realizar este tipo de análisis requiere de un mayor tiempo computacional de procesamiento de información, además requiere de un mayor nivel de conocimientos y tiempo de modelación por los ingenieros.

Por otra parte, existen algunos programas computacionales comerciales que permiten realizar análisis no lineal estático, entre ellos: SAP2000 [5], ETABS [6], SeismoStruct [7], MIDA [8]. Una de las principales limitaciones para su utilización consiste en el costo de las licencias. Por otra parte, existen programas como OpenSees, de código abierto, que tiene un gran potencial para análisis no lineal de problemas geotécnicos-estructurales [9]. Sin embargo, una desventaja es que se requiere conocimientos de programación, además el ingreso de datos y presentación de resultados no es fácil para los usuarios. Si bien existen algunos pre y post procesadores para OpenSees que facilitan la modelación y análisis no lineal de estructuras, no obstante, generalmente estos programas se convierten en una "caja negra" que limita el entendimiento de los procedimientos aplicados. En consecuencia, se han desarrollado nuevas funciones para el Sistema de Computación CEINCI LAB que permiten generar el modelo estructural de manera transparente y obtener un archivo editable por el usuario en caso de que requiera

This paper is an extended version of Cagua et al. [13, 18-20], Aguiar et al. [14, 25, 26], and Pilatasig [15], which summarizes the work done by the authors within the research topic. From these works, some tables and images have been used since they describe basic functions that are part<br>of the theoretical framework. In this paper, the authors introduce the non-linear the procedure to understand the new computer functions implemented in CEINCI LAB to aid the analysis and design of different applications of structural engineering.

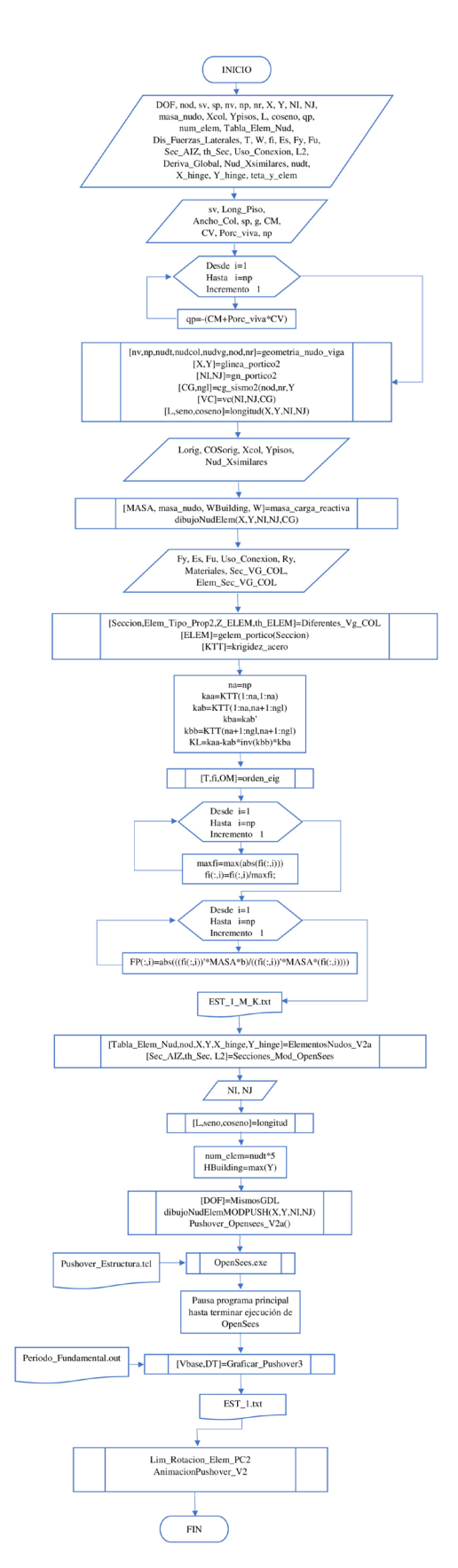

de entrepiso. También se debe especificar las cargas muertas y vivas uniformemente distribuidas en las vigas para cada piso, esta información corresponde a los vectores *CM*  y *CV*. Asimismo, se ingresa el porcentaje de carga viva que se debe asignar para la carga sísmica reactiva con el vector *Porc\_viva*. A continuación, se debe definir las propiedades de los materiales y las secciones de las columnas y vigas, similar a lo ejemplificado en [14], además se requiere ejecutar una serie de funciones que permiten calcular los parámetros necesarios para el modelo. Se debe hacer notar que, este artículo es una versión extendida de trabajos anteriores, previamente citados, donde se continúa mejorando las funciones para analizar pórticos de acero con diagonales concéntricas y excéntricas, empleando el motor de cálculo de OpenSees y generando un pre y post procesamiento en CEINCI LAB.

Fig 1. Diagrama de flujo para el análisis no lineal estático  $[15]$ 

La primera nueva función de CEINCI LAB se denomina **Pushover\_Opensees\_V2a**, esta función utiliza las variables globales calculadas y definidas previamente para generar un archivo TCL con el modelo del pórtico para el análisis Pushover en OpenSees, como se indica en la Fig. 2.

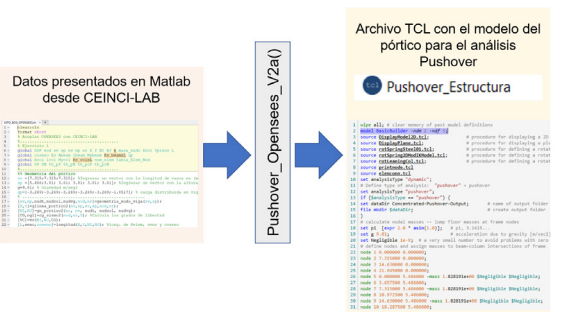

#### *Fig. 2 Esquema de la función* **Pushover\_Opensees\_ V2a***.*

El archivo *Pushover\_Estructura.tcl* se genera de manera automática en la carpeta que se almacenan las funciones de CEINCI LAB y se requiere de OpenSees para su ejecución. Posteriormente con la función *Secuencia\_ Rotulas\_Pushover* se puede obtener una animación con la progresiva formación de rótulas plástica e identificación de daño en los elementos. Finalmente, la función AnimacionPushover\_V2 permite obtener la deformación del pórtico de análisis con la secuencia de rótulas plásticas y para la estructura se obtiene la curva de capacidad (cortante en la base versus el desplazamiento en el tope).

#### *B. MODELO INELÁSTICO*

B. Cagua, J. Pilatasig, R. Aguiar, "Análisis Estático No Lineal de Pórticos de Acero empleando OpenSees y CEINCI LAB" Latin-American Journal of Computing (LAJC), vol. 10, no. 1, 2023.

> geométrica correspondiente a Lineal para vigas y P-Delta para columnas, esto permite considerar el efecto de la excentricidad de las cargas en las columnas debido a la deformación lateral del pórtico.

#### *C. DEFINICIÓN DE LA MASA*

La respuesta del análisis estructural depende de la matriz de masa. Para efectos de este estudio, se considera masas concentradas. Esto implica, que las masas y cargas se asignan en los nudos.

#### *D. ANÁLISIS ESTÁTICO NO LINEAL PUSHOVER*

El análisis Pushover permite visualizar el comportamiento de una estructura sometida a fuerzas laterales, que representan las fuerzas debido a un sismo. Su principio consiste en aplicar fuerzas laterales de manera incremental a una estructura, hasta alcanzar un desplazamiento objetivo, o su colapso. En cada etapa de análisis se extrae el cortante en la base y el desplazamiento en el tope y con ello se construye la curva de capacidad de la estructura (véase Fig. 5).

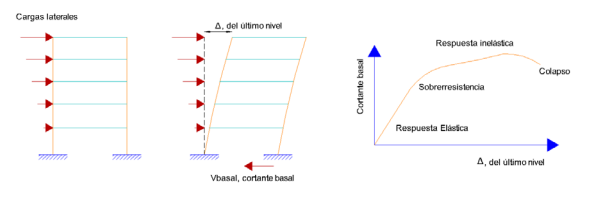

#### *Fig 5. Análisis Pushover [13].*

En estas funciones, el usuario puede determinar el patrón de fuerzas laterales mediante la variable *Dis\_Fuerzas\_Laterales*, siendo una distribución en base al primer modo cuando se asigna 1, al tener el valor de 2 se considera una distribución en función de las recomendaciones de [17], triangular con 3 o una distribución uniforme de fuerzas laterales con la asignación de 4 para esta variable.

#### *E. FUNCIONES PARA INCLUIR DIAGONALES DE ACERO*

Otros sistemas estructurales empleados en la práctica profesional corresponden a pórticos con arriostramientos o diagonales, tanto concéntricas como excéntricas.

Las funciones de CEINCI LAB para incorporar diagonales de acero, realizar el análisis y el diseño de estos sistemas estructurales se detallan en [18 y 19]. Estas funciones permiten

Para las consideraciones de la no linealidad física o del material se emplea el modelo con zona de plasticidad concentrada. Para este objetivo a cada barra, ya sea columna o viga, se la divide en 5 elementos. En las barras se asigna propiedades de elemento rígido en los extremos, seguido de modelos no lineales en elementos de longitud cero y en el centro se asigna propiedades elásticas.

Se emplea el modelo *Steel01* para simular la no linealidad de columnas correspondiente a un modelo elastoplástico, además se emplea el modelo *Ibarra-Medina-Kranwinkler* para vigas, el cual, es un modelo que tiene relación con la degradación de la resistencia del material, no obstante, en este caso debido a ser un análisis Pushover monotónico no se considera el efecto cíclico; para la parte del elemento que presenta un comportamiento elástico y los elementos rígidos se le asigna el material *Elastic beam column*, como se indica en la Fig. 3.

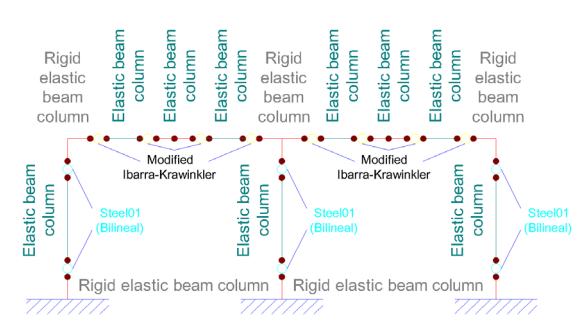

#### *Fig 3. Modelo de análisis en OpenSees [13].*

Para la definición de las zonas de plasticidad concentrada se toma como referencia las recomendaciones de [16], es decir que para las vigas la zona de plasticidad concentrada se coloca en las caras de la columna y para las columnas a una distancia de la mitad del ancho de la viga, medidos desde el eje de la viga, como se muestra en la Fig. 4.

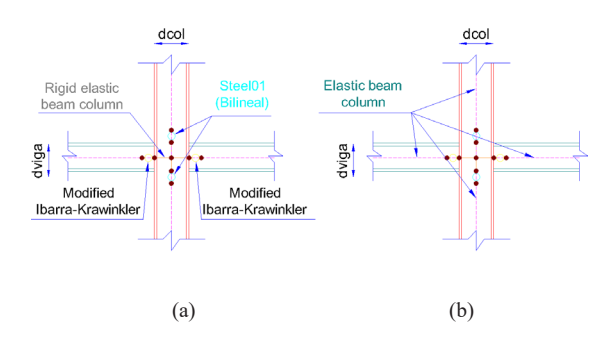

*Fig 4. Propiedades de los materiales: a) Zona de plasticidad concentrada, zonas rígidas (vigas y columnas); b) Elementos elásticos [13].*

Se emplea modelos de transformación

similares a las descritas en puntos anteriores, la programación se realiza para pre y post procesar los análisis en OpenSees. En todos los casos se genera archivos editables Tcl de los modelos, esto permite la revisión de los parámetros de simulación y de ser necesario se puede modificar o adaptar para otras investigaciones.

En el caso de estructuras con diagonales concéntricas se crea las funciones *Pushover\_ Opensees\_Diag\_V2a()*, *Lim\_Rotacion\_Elem\_ PC2*. Para pórticos con diagonales excéntricas se tienen funciones que depende de la conexión de la diagonal *Pushover\_Opensees\_Diag\_ V3a()* cuando es articulada la diagonal en los extremos y *Pushover\_Opensees\_Diag\_V3a\_ EMP\_LINK()* cuando se restringe la rotación. Otras funciones complementarias son *Lim\_ Rotacion\_Elem\_PC2\_LINK*, *Secuencia\_*  $Rotulas$  Pushover\_LINK *AnimacionPushover\_V2\_LINK*. Los archivos Tcl generados por estas funciones tienen por nombre *Pushover\_Estructura\_Ref.tcl* y contiene información editable.

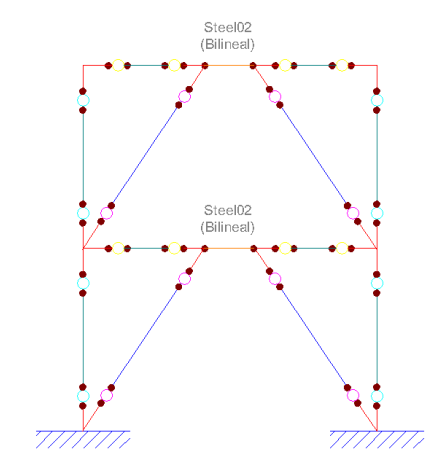

En pórticos con diagonales excéntricas, comúnmente la excentricidad entre las diagonales suele ser en las vigas, ya sea lateral o central, al elemento eslabón que queda entre las diagonales se denomina elemento de enlace (*Link Element* en inglés). Las funciones desarrolladas solo consideran los elementos de enlace en el tramo central de las vigas. Además, su comportamiento no lineal depende de la longitud del elemento para definir un comportamiento a corte o flexión, como se indica en las normativas de diseño estructural. El modelo empleado se indica en la Fig. 7, donde el elemento de enlace considera plasticidad distribuida, es decir, se divide al elemento en secciones y a su vez las secciones en fibras que tienen un comportamiento uniaxial no lineal, en las funciones se tiene programado el material Steel02

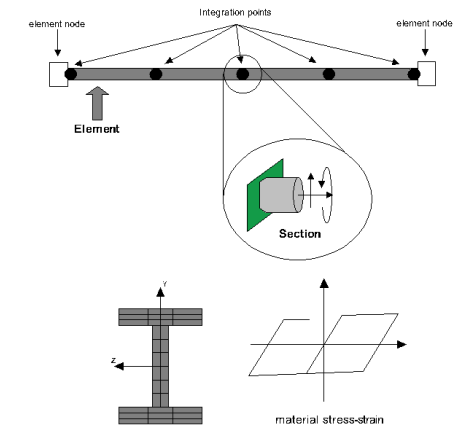

*Fig 7. Modelos no lineales para pórticos de acero con diagonales excéntricas [13].*

simular pórticos mediante análisis lineales, que pueden ser estáticos equivalentes o modal espectral, incorporar las acciones de carga viva, muerta, sismo y las combinaciones de cargas descritas en [2] para obtener la demanda sobre los elementos. Por otro lado, se puede calcular la capacidad de los elementos estructurales y obtener relaciones de demanda versus capacidad (D/C) y con ello verificar el diseño (D/C<1). También es posible realizar los análisis sísmicos y determinar desplazamientos, fuerzas y derivas laterales.

Las diagonales concéntricas suelen utilizarse con configuraciones en V invertida (tipo Chevrón) o en X de múltiples pisos. Los modelos de análisis no lineal implementados en estas funciones se presentan en la Fig. 6. Las diagonales se modelan con elementos tipo armadura (Truss), con comportamiento bilineal (Steel02).

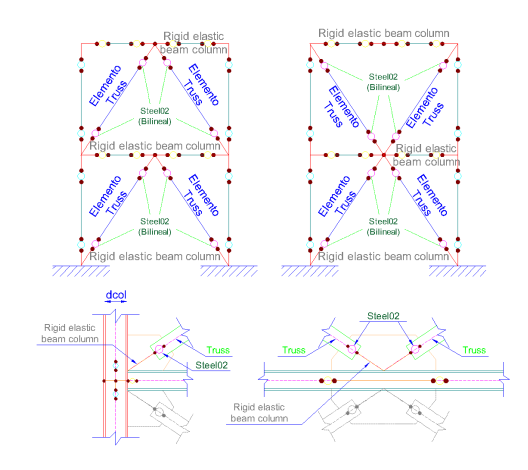

#### *Fig 6. Modelos no lineales para pórticos de acero con diagonales concéntricas [13].*

Para los análisis no lineales se tiene funciones

B. Cagua, J. Pilatasig, R. Aguiar, "Análisis Estático No Lineal de Pórticos de Acero empleando OpenSees y CEINCI LAB" Latin-American Journal of Computing (LAJC), vol. 10, no. 1, 2023.

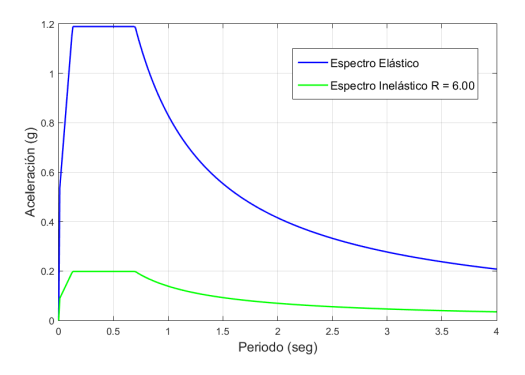

#### *Fig 9. Espectro de diseño [20].*

#### *B. ESQUEMA DE INGRESO DE DATOS Y FUNCIONES DE CEINCI LAB*

En la Fig. 10 se presenta un fragmento del programa principal, se aprecia el ingreso de datos mediante vectores.

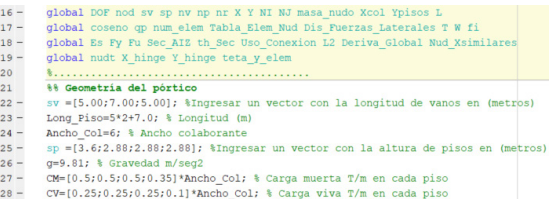

*Fig 10. Fragmento del programa principal.*

El programa principal se identifica mediante el nombre *a* Push Edif 4P 3V\_SMF.m y se puede encontrar su codificación y las rutinas necesarias para el análisis en [21], específicamente dando clic en la pestaña de "Vinculo con OpenSees", como se muestra en la Fig. 11.

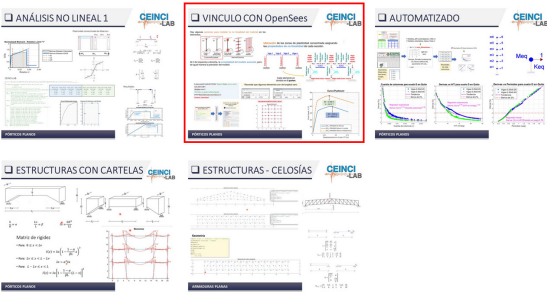

#### *Fig 11. Funciones de CEINCI LAB disponibles para descarga.*

Con la función *dibujoNudElem* se obtiene la Fig. 12, en la cual se tiene la numeración de nudos y elementos, los elementos se enumeran empezando desde las columnas de primer piso hacia la derecha y continuando en los pisos superiores, posteriormente se enumeran las vigas desde el piso 1 hasta el piso final con la

#### **III. APLICACIÓN**

#### *A. PÓRTICO DE ANÁLISIS*

Para ilustrar el análisis se escoge el pórtico de acero de 4 pisos y 3 vanos diseñado en [20]. Se asume como material el acero ASTM A36, con las propiedades de: Fy = 36 ksi, Fu = 58 ksi y E = 29000 Ksi. Las secciones de los elementos, columnas y vigas, se definen en la Fig. 8.

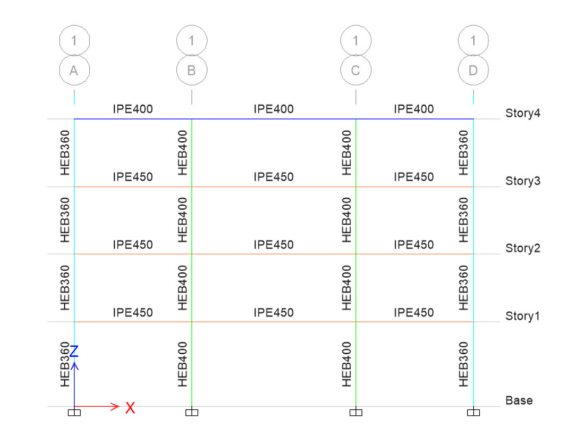

#### *Fig 8. Pórtico en análisis [20].*

Las fuerzas sísmicas se determinan mediante el espectro de diseño para Quito en suelo tipo D, con los parámetros determinados en [2] y detallados en la Tabla 1.

#### *TABLA I. Parámetros de diseño sísmico*

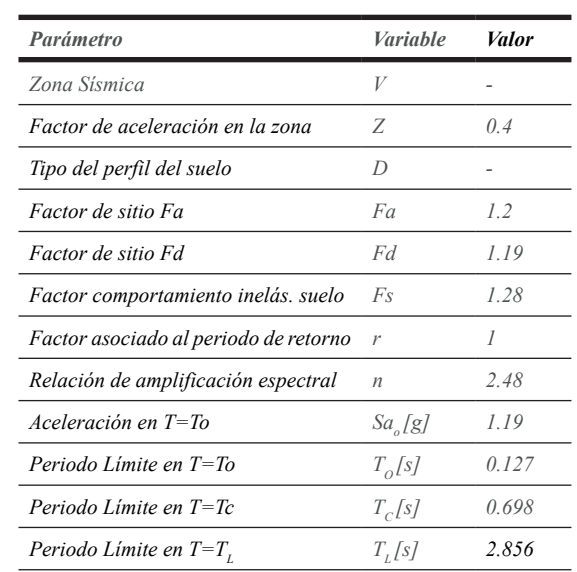

El espectro de diseño elástico se reduce para un factor de fuerzas sísmicas de 6, como se muestra en la Fig. 9.

#### *Fig 14. Fragmento final del programa principal.*

Los estados límites de los elementos, con códigos de colores azul, verde, amarillo y rojo, representan la condición de rotación en la que se encuentran las secciones de los elementos considerando un comportamiento no lineal como se describe en la Fig. 15. El azul representa una rotación elástica hasta una condición de inmediatamente ocupacional (EL-IO), el verde es hasta seguridad de vida (IO-LS), el amarillo representa desde el nivel anterior hasta prevención de colapso (LS-CP) y el rojo es pasado el límite de prevención de colapso (>CP).

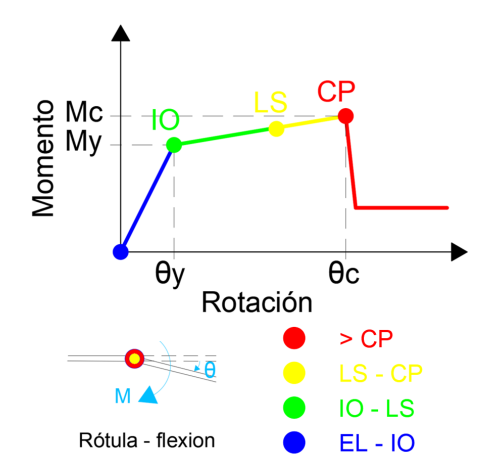

#### *Fig 15. Estados límites de los elementos estructurales.*

La función *Lim\_Rotacion\_Elem\_PC2* requiere de datos el esfuerzo de fluencia del acero (Fy), módulo de elasticidad (Es), número de elementos (nudt), la matriz th\_Sec que contiene información de las rotaciones (rad), entre ellas:

- *• th\_pP*: es la rotación en el rango de fluencia en el caso positivo;
- *• th\_pN*: es la rotación en el rango de fluencia en el caso negativo;
- *• th\_pcP*: es la rotación en el rango de post fluencia en el caso positivo (rad);
- *• th\_pcN*: es la rotación en el rango de post fluencia en el caso negativo (rad).

Otros datos son las rotaciones de fluencia (teta\_y\_elem), el desplazamiento en el topo

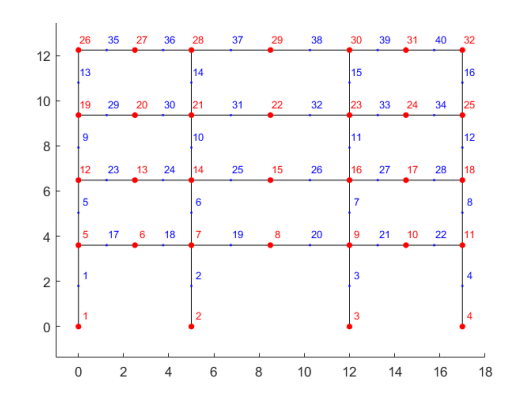

*Fig 12. Numeración de elementos mediante CEINCI LAB.*

La función *Pushover\_Opensees\_V2a* se diferencia de la función original *Pushover\_ Opensees* en los resultados que se obtienen del análisis, en la nueva función se extraen las fuerzas, momentos y deformaciones para cada elemento en cada instante de análisis, estos resultados se almacenan en una carpeta denominada *Res\_Plast\_Conc* que se genera de manera automática. Además, se almacenan las posiciones de los nudos de la estructura para que posteriormente se tenga la animación de la deformación lateral.

Un primer resultado de interés es la curva de capacidad de la estructura como se muestra en la Fig. 13, esto se genera mediante la función **Graficar\_Pushover3.**

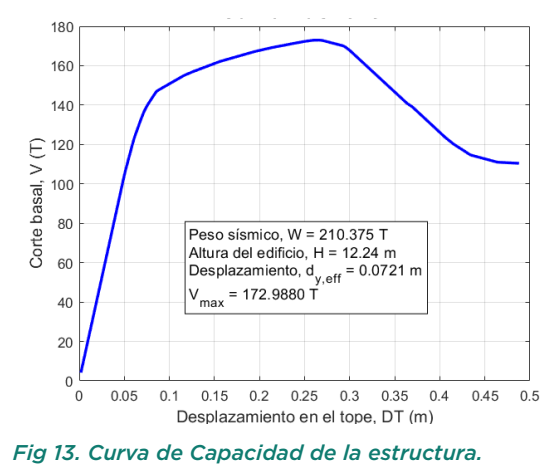

Las nuevas funciones de CEINCI LAB se detallan en la Fig. 14, en la cual se presenta un fragmento final del código principal de análisis.

0 = inicio 1 = final]<br>orig, X hinge, Y hinge, NJ, L, Lim Rot i, %% Animar Pushover<br>AnimacionPushover\_V2(X\_hinge,Y\_hinge, NI, NJ, L, Lim\_Rot\_i, Lim\_Rot\_j,DT,Vbase, Sec\_Rotulas)

B. Cagua, J. Pilatasig, R. Aguiar, "Análisis Estático No Lineal de Pórticos de Acero empleando OpenSees y CEINCI LAB" Latin-American Journal of Computing (LAJC), vol. 10, no. 1, 2023.

#### *Fig 17. Secuencia de daño en los elementos estructurales.*

Mediante la función *Secuencia\_Rotulas\_ Pushover* se obtiene la animación de la secuencia de niveles de daño en las zonas de plasticidad concentrada que se presenta en la Fig. 17. En la parte superior derecha del gráfico se presenta un diagrama Momento vs Rotación para un elemento en el nudo inicial o final (i o j), el elemento es determinado por el usuario en el vector *elem\_dibujar\_MR* que tiene 2 filas, la primera es el elemento acorde a la numeración presentada en la Fig. 12 y la segunda fila puede ser 0 o 1 para extremo inicial o final del elemento. Un video de está animación se encuentra en [22].

Finalmente, la función *AnimacionPushover\_ V2* se emplea para obtener una animación de la deformación de la estructura al aplicar cargas laterales incrementales (Pushover) y esto permite visualizar el comportamiento de los elementos de la estructura y su curva de capacidad, como se presenta en la Fig. 18. Un video de esta animación se almacena en [23].

La aplicación para el caso con arriostramientos no se presenta, no obstante, la secuencia de funciones y presentación de resultados es similar al ejemplificado.

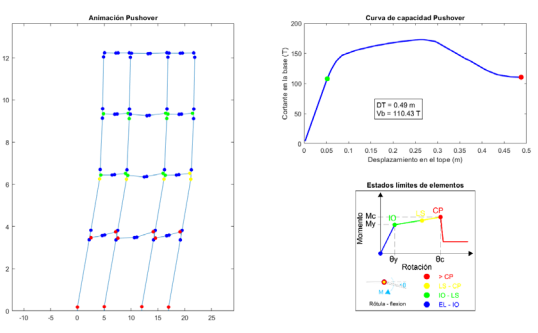

*Fig 18. Animación del análisis Pushover.*

Las funciones de CEINCI LAB permiten el desarrollo de investigaciones sobre el desempeño de sistemas estructurales, esto contribuye a la resiliencia de las ciudades, se puede exponer el caso de [24, 25]. Además,

de la estructura (*DT*) y el cortante en la base (*Vbase*).

Los resultados de esta función son las matrices *teta\_i* que contiene la rotación de fluencia, la rotación última e inelástica de cada elemento. Cada fila de las matrices *Lim\_Rot\_i* y *Lim\_ Rot\_j* contienen información del estado límite de rotaciones para cada paso de análisis del Pushover (1 EL -IO // 2 IO -LS // 3 LS -CP // 4 CP - NC) y en las columnas de estas matrices se almacenan la información correspondiente a un elemento "k", "k+1", … "n", esta información para el extremo inicial "i" y final "j" donde se asignó las propiedades de plasticidad concentrada.

También se tiene como resultado la matriz con la secuencia de rótulas plásticas y daño en los elementos (*Sec\_Rotulas*). La primera columna define el número de elemento, seguido de 0 o 1 para distinguir si el daño es al inicio o al final del elemento respectivamente, el estado límite con el código descrito anteriormente. En la columna 4 se tiene el desplazamiento en el tope y la columna 5 corresponde al cortante basal asociado a ese nivel de daño del elemento. Finalmente, se tiene la matriz *Lim\_ Rot\_Elem\_i* con información de las rotaciones en radianes que definen los límites de daño (IO, LS, CP) para cada elemento.

Las funciones de CEINCI LAB presentan un encabezado donde se tiene el detalle de los datos requeridos y resultados esperados por cada rutina. En la Fig. 16 se presenta un fragmento inicial de la función *Lim\_Rotacion\_ Elem PC2*. De manera similar, en el programa principal se tiene comentarios a las líneas de códigos que sirven de apoyo para los nuevos usuarios de CEINCI LAB.

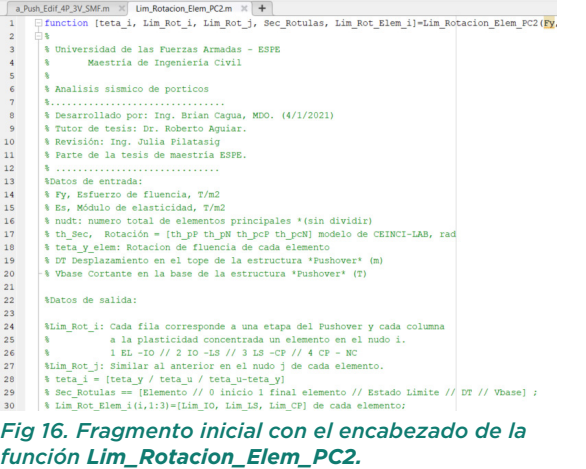

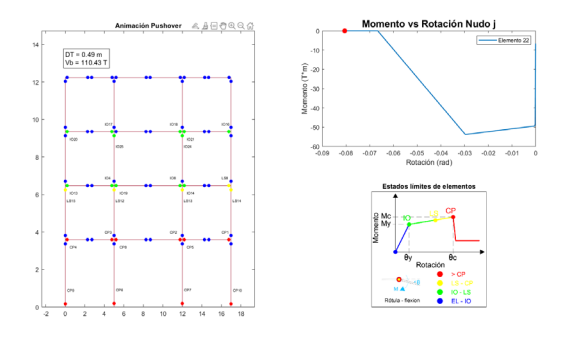

el Sistema de Computación CEINCI LAB fomenta la aplicación de código libre, el interés de la programación y su vinculación con la aplicación profesional de ingeniería sísmicaestructural y han sido implementadas como una herramienta de enseñanza–aprendizaje, como se muestra en [26].

#### **IV. CONCLUSIONES**

Se presentó funciones de CEINCI LAB para el análisis estático no lineal de pórticos de acero, asimismo se indicó como los lectores pueden obtener estos programas. Finalmente, para ilustrar la aplicación de estas funciones se realizó el análisis Pushover para un pórtico de acero de 3 vanos y 4 pisos.

Con la programación de estas nuevas funciones de CEINCI LAB se facilita la visualización de los resultados del análisis Pushover para pórticos de acero. En consecuencia, los usuarios pueden concentrar sus esfuerzos en entender los modelos utilizados, aplicar estas metodologías de análisis para evaluar el posible desempeño de las estructuras, mejorar los diseños con las respuestas obtenidas y contribuir a la resiliencia de las ciudades.

 Los usuarios de CEINCI LAB pueden modificar la programación de estas funciones y generar nuevas contribuciones para aplicaciones particulares. Además, es posible visualizar de manera transparente los procedimientos empleados, con ello se apoya el proceso de aprendizaje de los estudiantes de Ingeniería Sísmica-Estructural.

La inclusión de animaciones en las respuestas de los análisis motiva a los estudiantes y usuarios para utilizar las funciones de CEINCI LAB y en algunos casos genera un primer acercamiento al programa OpenSees.

La utilización de programas de código abierto evidencia la necesidad de desarrollar habilidades de programación, que son esenciales en los ingenieros actuales.

Para proyectos futuros se espera actualizar las funciones de CEINCI LAB para el análisis Pushover de pórticos de acero con la inclusión de sistemas de disipación de energía en edificaciones.

CEINCI LAB favorece el aprendizaje del estudiante ya que cada línea programada se basa en teorías y normativas actuales en el campo de la ingeniería civil estructural; y como se ha mencionado anteriormente, al tener acceso libre al código, puede ser modificado y actualizado según amerite cada caso. Las

funciones presentadas fueron desarrolladas en códigos de MATLAB, que se orientan fundamentalmente como una herramienta de docencia, investigación, no obstante, con las nuevas contribuciones se puede implementar en consultorías de proyectos reales.

El Sistema de Computación CEINCI LAB se aplica como una herramienta para el proceso de enseñanza-aprendizaje de Ingeniería Sísmica-Estructural en universidades de Ecuador y Latinoamérica. Por este motivo, las funciones se verifican, actualizan y mejoran continuamente.

#### **REFERENCIAS**

- [16] S. Kitayama and M. Constantinou, Seismic Performance Evaluation -A Primer. 2017.
- [17] Minimum Design Loads and Associated Criteria for Buildings and Other Structures. Reston, VA: American Society of Civil Engineers, 2017. Recuperado el 28 de marzo de 2022. [En línea]. Disponible: https:// doi.org/10.1061/9780784414248
- [18] B. Cagua, R. Aguiar y J. Pilatasig, "Nuevas funciones de CEINCI LAB para el análisis y diseño de pórticos de acero acorde a la NEC-15", Revista Internacional de Ingeniería de Estructuras, vol. 26, n.º 1, pp. 1–60, 2021. Recuperado el 27 de marzo de 2022. [En línea]. Disponible: https:// journal.espe.edu.ec/ojs/index.php/ riie/article/view/1958
- [19] B. Cagua, R. Aguiar y J. Pilatasig, "Nuevas funciones de CEINCI LAB para el análisis y diseño de pórticos de acero con arriostramientos concéntricos", Revista Internacional de Ingeniería de Estructuras, vol. 26, n.º 2, pp. 199–284, 2021. Recuperado el 23 de octubre de 2022. [En línea]. Disponible: https:// journal.espe.edu.ec/ojs/index.php/ riie/article/view/2044
- [20] B. Cagua, R. Aguiar y J. Pilatasig, "Nuevas funciones de CEINCI LAB para el análisis y diseño de pórticos de acero con arriostramientos excéntricos", Revista Internacional de Ingeniería de Estructuras, vol. 26, n.º 3, pp. 523–585, 2021. Recuperado el 23 de octubre de 2022. [En línea]. Disponible: https:// journal.espe.edu.ec/ojs/index.php/ riie/article/view/2344
- [21] Funciones de CEINCI-LAB. CEINCI-LAB. https://ceincilab.wordpress.com/ funciones-de-ceinci-lab/ (accedido el 28 de marzo de 2022).
- [22] a Sec Push Edif 4P 3V SMF. Recuperado el 28 de marzo de 2022. [Video en línea]. Disponible: https:// vimeo.com/599091117/7609db9b82
- $[23]$  a Pushover Est 4P 3V SMF. Recuperado el 28 de marzo de 2022. [Video en línea]. Disponible: https://vimeo.com/manage/ videos/599090692/aab106084c
- [1] R. Alonso, "Cálculo sísmico de estructuras convencionales de edificación aplicando métodos lineales y no lineales implementados en diferentes normas. Estudio comparativo", M.S. thesis, Universidad Politécnica de Madrid, Madrid, 2016. Recuperado el 27 de marzo de 2022. [En línea]. Disponible: https:// oa.upm.es/44488/1/Trabajo%20 Fin%20Master\_Ruben%20Alonso\_ Ingenieria%20Sismica.pdf
- [2] Norma Ecuatoriana de la Construcción: Peligro Sísimico-Diseño Sismo Resistente, NEC-SE-DS, Dirección de Comunicación Social MIDUVI, Quito,  $2015.$
- [3] C. Gálvez, "Evaluación del desempeño sismorresistente usando análisis no lineal en el tiempo", Bachelor thesis, Pontificia Universidad Católica del Perú, Lima, 2011. Recuperado el 27 de marzo de 2022. [En línea]. Disponible: http://tesis.pucp.edu.pe/repositorio/ handle/123456789/1099
- [4] A. Paredes, "Evaluación del desempeño sismorresistente de un edificio destinado a vivienda en la ciudad de Lima aplicando el análisis estático no lineal pushover", Bachelor thesis, Universidad Peruana de Ciencias Aplicadas, 2016. Recuperado el 27 de marzo de 2022. [En línea]. Disponible: http://hdl.handle.net/10757/620673
- [5] "CSI Spain | SAP2000". CSI Spain | IGENMAI. https://www.csiespana.com/ software/2/sap2000 (accedido el 27 de marzo de 2022).
- [6] "CSI Spain | ETABS". CSI Spain IGENMAI. https://www.csiespana.com/ software/5/etabs (accedido el 27 de marzo de 2022).

B. Cagua, J. Pilatasig, R. Aguiar, "Análisis Estático No Lineal de Pórticos de Acero empleando OpenSees y CEINCI LAB" Latin-American Journal of Computing (LAJC), vol. 10, no. 1, 2023.

- [7] "SeismoStruct Structural Assessment & Retrofitting - Seismosoft". Seismosoft. https://seismosoft.com/ products/seismostruct/?gclid= CjwKCAjwloCSBhAeEiwA3hVo\_ bwQ1VXD9xlj5-wo3n5\_eP22zIFn-vKl4 t2KgNZG0By\_2baDEWbIBRoCcV0QA vD\_BwE (accedido el 27 de marzo de 2022).
- [8] "MIDASoft Latinoamérica". MIDASoft North America. https://www.midasoft. com/es/latinoamerica (accedido el 27 de marzo de 2022).
- [9] "Open System for Earthquake Engineering Simulation - Home Page". https://opensees.berkeley.edu/ (accedido el 27 de marzo de 2022).
- [10] "CEINCI-LAB". https://ceincilab. wordpress.com/ (accedido el 27 de marzo de 2022).
- [11] "MathWorks Makers of MATLAB and Simulink". https://www.mathworks. com/ (accedido el 27 de marzo de 2022).
- [12] "GNU Octave". The GNU Operating System and the Free Software Movement. https://www.gnu.org/ software/octave/ (accedido el 27 de marzo de 2022).
- [13] B. Cagua, R. Aguiar, J. Pilatasig y D. Mora, "Acoplamiento de OpenSees con CEINCI-LAB para análisis estático no lineal. Primera parte: reforzamiento sísmico con diagonales de acero.", Revista Internacional de Ingeniería de Estructuras, vol. 25, n.º 3, pp. 367–420, 2020. Recuperado el 27 de marzo de 2022. [En línea]. Disponible: https:// journal.espe.edu.ec/ojs/index.php/ riie/article/download/1691/1300
- [14] R. Aguiar, B. Cagua y J. Pilatasig, "Pushover con Acoplamiento de CEINCI-LAB y OpenSees", Monografías de Ingeniería Sísmica: Centro Internacional de Métodos Numéricos en Ingeniería, 2020. Recuperado el 27 de marzo de 2022. [En línea]. Disponible: https://books.cimne.com/ product/pushover-con-acoplamientode-ceinci-lab-y-opensees/
- [15] J, Pilatasig, "Comportamiento no lineal de pórticos de acero con diagonales concéntricas y excéntricas", M.S. thesis, Universidad de las Fuerzas Armadas, Quito, 2021.
- [24] G., Diaz, y D., Cuasapaz, "Análisis no lineal de estructuras regulares de acero con pórticos especiales resistentes a momento utilizando OpenSees y Ceinci-Lab", Green World Journal, , vol. 5, n.º 1, pp. 1–23, 2022. Recuperado el 24 de octubre de 2022. [En línea]. Disponible: https://www. greenworldjournal.com/2022-vol5 num1
- [25] R. Aguiar, B. Cagua y J. Pilatasig, " Nonlinear behavior of Steel frames with concentric and eccentric bracing", Latest Advances in Electrical Engineering, Electronics and Energy - Proceedings of CIT 2022, 2022. Recuperado el 24 de octubre de 2022. [En línea]. Disponible: https:// cit-conferences.org/earth-andconstruction-sciences/
- [26] R. Aguiar y B. Cagua, "Sistema Computacional CEINCI LAB como una herramienta para la enseñanza de Ingeniería Sísmica-Estructural", DYNA, vol. 89, n.º 222, pp. 74–82, jul. 2022. [En línea]. Disponible: https://revistas. unal.edu.co/index.php/dyna/article/ view/101814

B. Cagua, J. Pilatasig, R. Aguiar, "Análisis Estático No Lineal de Pórticos de Acero empleando OpenSees y CEINCI LAB" Latin-American Journal of Computing (LAJC), vol. 10, no. 1, 2023.

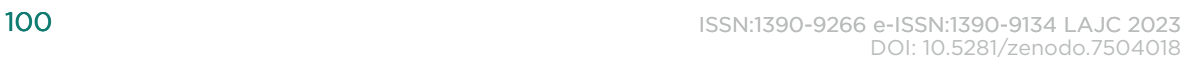

# AUTHORS

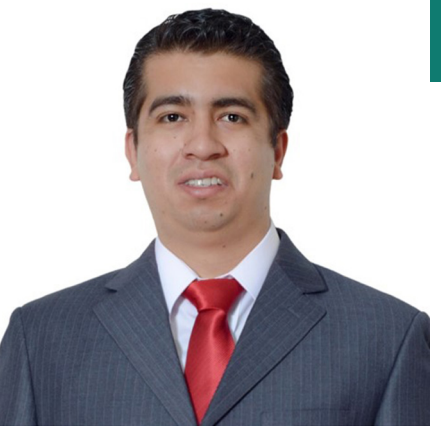

## Brian Cagua

Ingeniero Civil con mención en Estructuras graduado con distinción Suma Cum Laude de la Escuela Politécnica Nacional, reconocimiento de mejor egresado de su promoción otorgado por el Colegio de Ingenieros Civiles de Pichincha (CICP). Graduado con honores de la Maestría en Dirección de Operaciones y Seguridad Industrial en la Universidad de las Américas (UDLA). Es egresado de la Maestría en Ciencias de la Ingeniería Civil con mención en Estructuras de la Universidad de las Fuerzas Armadas

– ESPE. Tiene estudios de Diplomados Superior en Estructuras convencionales y sistemas de disipación y aislamiento sísmico desarrollados en el CICP. Acredita certificación como Técnico en Ensayos de Campo del Concreto-Grado I (ACI-EEUU) y Especialidad en Gestión BIM. Actualmente es estudiante investigador de doctorado en la Universidad de Los Andes en Santiago de Chile.

Coordinador e Investigador de CEINCI-LAB (REGISTRO SENESCYT-RED-22-0177), autor y revisor de artículos científicos. Ponente en seminarios nacionales e internacionales.

En el campo profesional se ha desarrollado como Técnico de Proyectos de Ingeniería en la Entidad Colaboradora Desintecsa, ingeniero Estructural en el Cuerpo de Ingenieros del Ejército de Ecuador, Docente Universitario. Consultor en Ingeniería Sísmica-Estructural. Miembro en la actualización de la Norma Ecuatoriana de la Construcción (NEC) y Secretario Técnico de NEC-SE-HM.

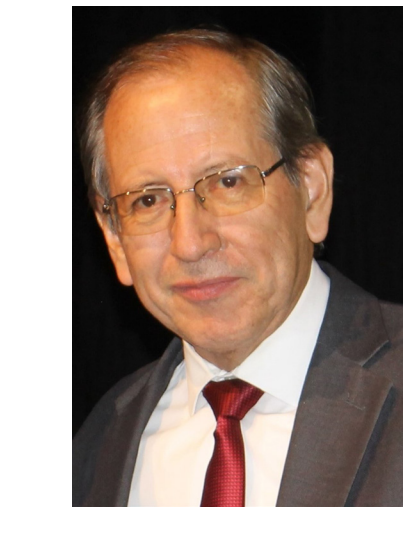

## Roberto Aguiar

Ingeniera Civil con mención en Estructuras graduada de la Escuela Politécnica Nacional (EPN), Magíster en Ingeniería Civil Mención en Estructuras de la Universidad de las Fuerzas Armadas ESPE. Acredita certificación como Técnico en Ensayos de Campo del Concreto-Grado I (ACI-EEUU) y estudios de Diplomado Superior en Diseño Sismo Resistente de Estructuras por el Colegio de Ingenieros Civiles de Pichincha (CICP).

Experiencia profesional como Analista de Laboratorio de Ensayo de Materiales, Mecánica de Suelos y Rocas (EPN). Analista Técnico en DESINTECSA S.A, funciones de revisión de proyectos de ingeniería del Distrito Metropolitano de Quito.

Miembro en la actualización de la Norma Ecuatoriana de la Construcción (NEC) y Secretaria Técnica de NEC-SE-AC: Estructuras de Acero. Actualmente es investigador de CEINCI-LAB (REGISTRO SENESCYT-RED-22-0177) y consultor de proyectos de ingeniería.

## Julia Pilatasig

Se graduó de Ingeniero Civil en la Politécnica Nacional; obtuvo su Maestría en Ciencias en la Universidad Central de Venezuela y su Doctorado en Ingeniería en la Universidad

Politécnica de Cataluña.

A nivel internacional ha ganado los siguientes premios a la investigación científica: • Premio a la Excelencia en el 2009, otorgado por el

Instituto Latinoamericano del Hierro y del Acero.

• Certificado de distinción del Premio Sasakawa en prevención de desastres naturales otorgado por Naciones Unidas en Ginebra Suiza en 2000.

• Premio Alcatel a la Innovación Tecnológica en América

- 
- Latina en 1999.

Su último reconocimiento a nivel nacional fue la Mención de Honor Marieta de Veintimilla por servicios relevantes a la ciudad de Quito, entregada en 2017. Profesor Principal de la Universidad de las Fuerzas Armadas ESPE, de pregrado y de Postgrado. Presidente de la Red de Investigación CEINCI LAB (REGISTRO SENESCYT-RED-22-0177). Autor de libros, artículos científicos y editor de la Revista Internacional de Estructuras, por 26 años y Coeditor de la Revista Ciencia ESPE por 23 años.

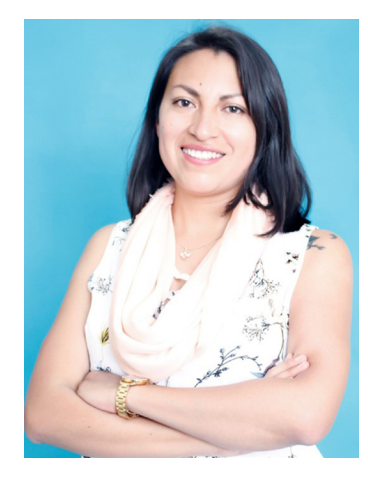